## OneDrive – Videos – Submitting to Assignments

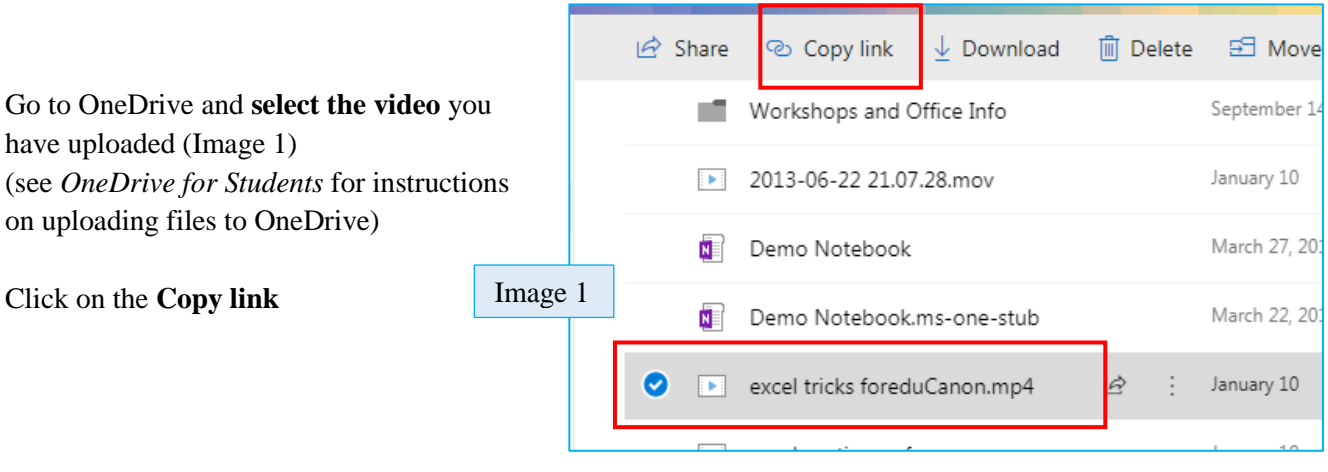

Click on the **Copy** button (Image 2)

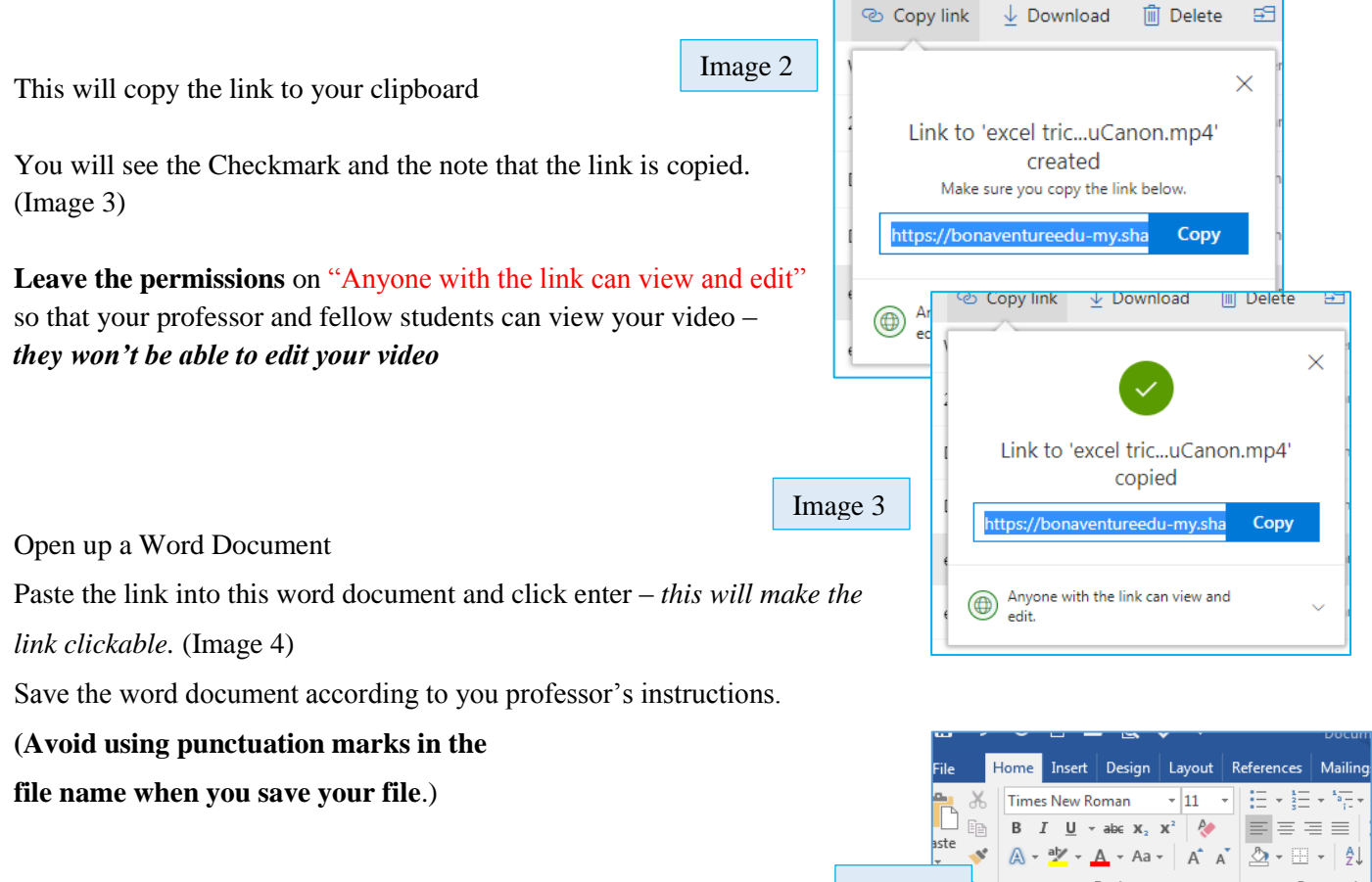

Log into Moodle and upload the document with the link in it as if you were uploading an essay/paper assignment.

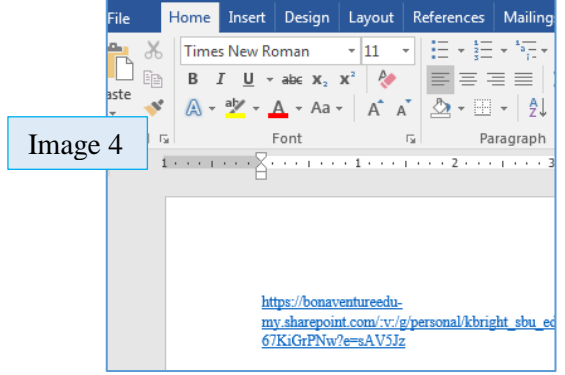